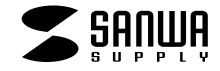

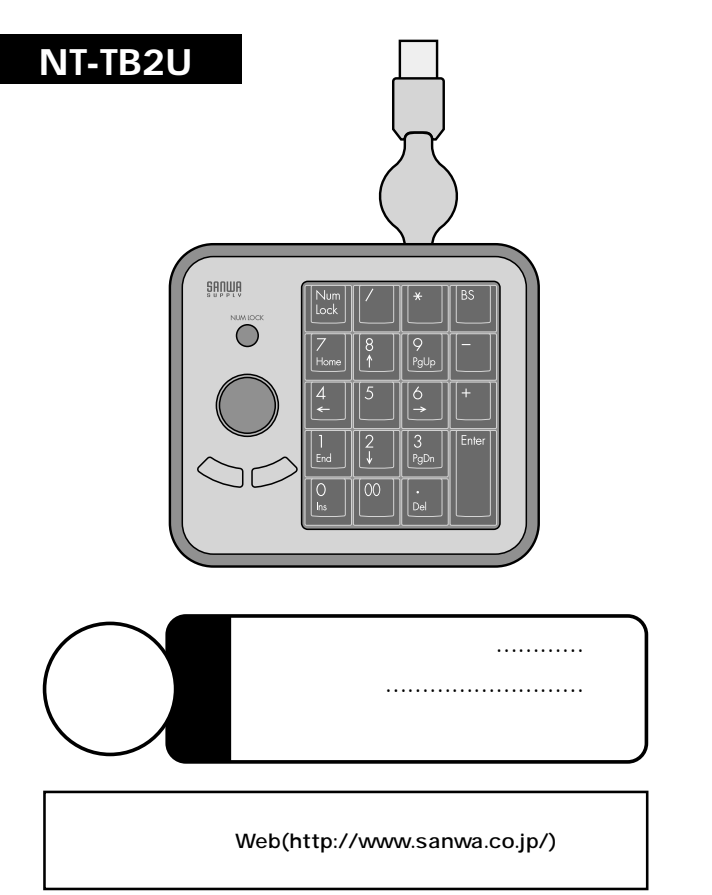

DOS/V USB Aタイプコネクタ Windows XP 2000 Me 98SE 98

NumLock

 $\mathbb{A}$ 

USB

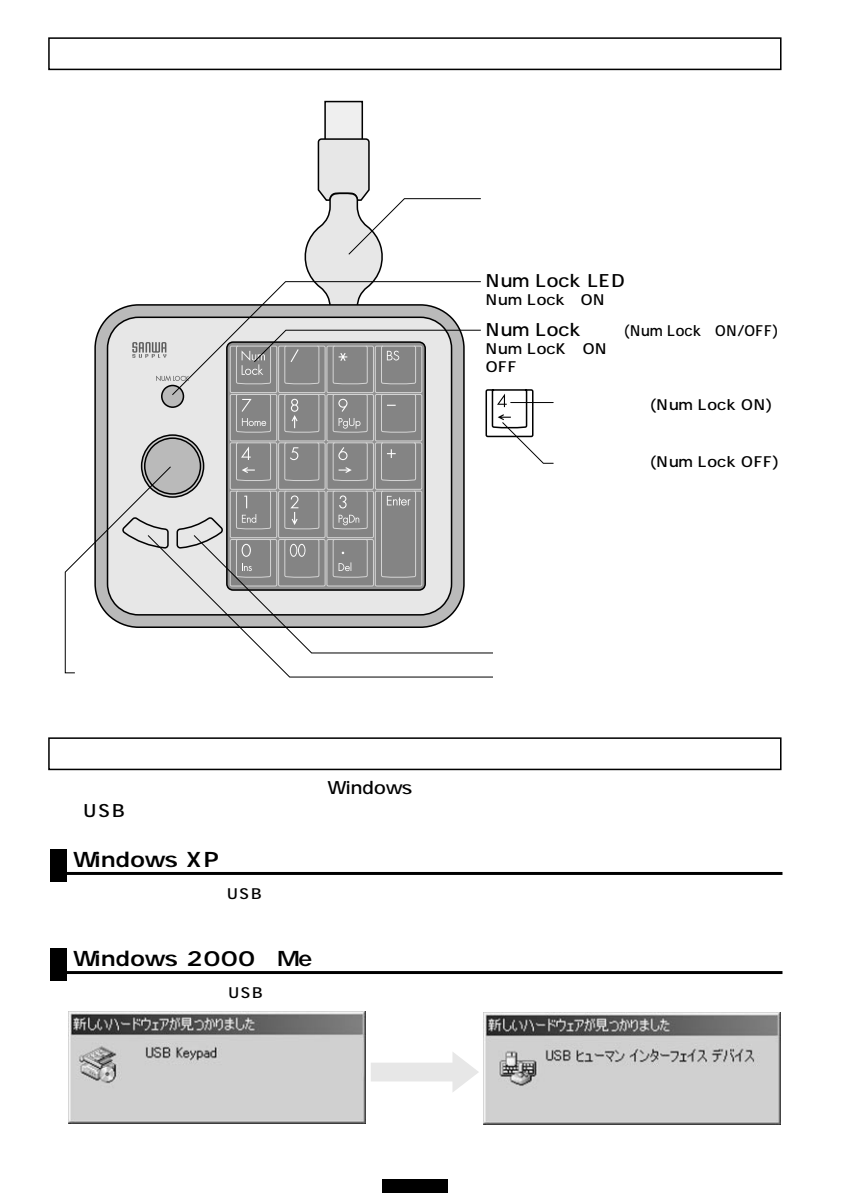

## Windows 98 USB 新しいハードウェアの追加ウィザード USB 次の新しいドライバを検索しています: USB ヒューマン インターフェイス デバイス  $\mathbb{R}$ デバイス ドライバは、ハードウェア デバイスが動作するために必要なソ<br>フトウェアです。 -------零 < E5(9) 【 次へ> 】 キャンセル 】 新しいハードウェアの追加ウィザード 検索方法を選択してください。 × ● 使用中のデバイスに最適なドライバを検索する (推奨) **BASE** C 特定の場所にあるすべてのドライバの一覧を作成し、インス<br>トールするドライバを選択する ------- 次へ〉 $\hat{\bullet}$ <戻る(B) | 次へ> | キャンセル | しいハードウェアの追加ウィザー 新しいドライバは、ハード ドライブのドライバ データベースと、次の選択<br>した場所から検索されます。 検索を開始するには、D太へ】をクリックし<br>てください。 を入れずに -- ----- *x* LVACUS<br>■ フロッピーディスク ドンイブリン CD-ROM F54702 Microsoft Windows Update (M)  $\checkmark$ C:\WINDOWS\OPTIONS\CABS ■ 検索構所の指定(L) CWWINDOWSVOPT  $\overline{\mathbb{R}}$ fLCV\ードウェアの追加ウィザード 次のデバイス用のドライバ ファイルを検索します。 USB ヒューマン インターフェイス デバイス USBヒューマンインターフェイスデバイス このデバイスに最適なドライバをインストールする準備ができました。 別<br>のドライバを選択するには、「戻る」をクリックしてください。 じ欠へ] をクリ<br>ックすると続行します。 ------- $\hat{\mathbf{z}}$ ドライバのある場所: **CONDIDOWSKINFORDDEVINE**  $\bullet_\infty$ <戻る(B) <u>【 次ベン 】</u> キャンセル 】

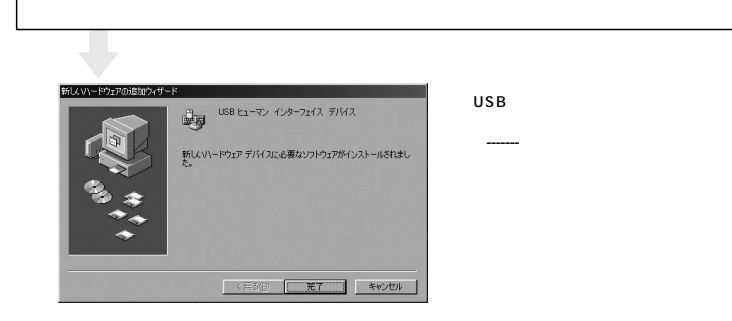

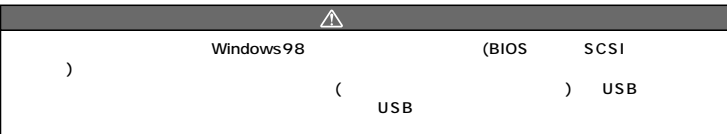

## **Q&A**

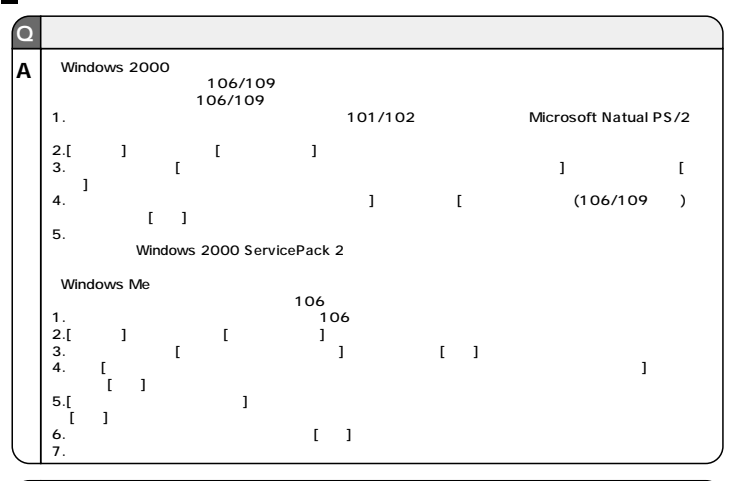

**4**

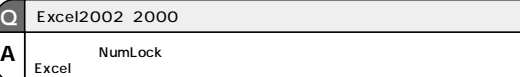

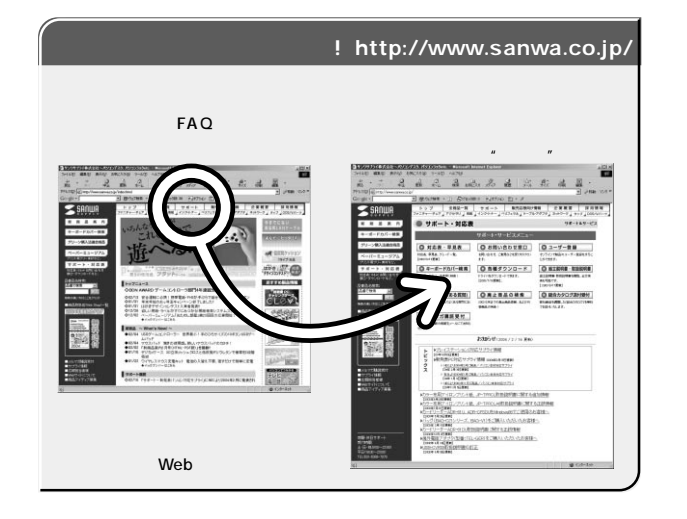

Web(http://www.sanwa.co.jp/)

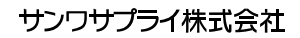

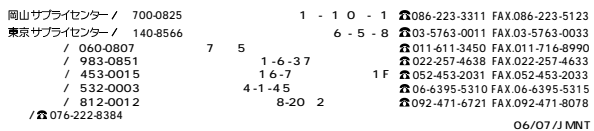

2006.7現在